## Staff / Instructor Certifications

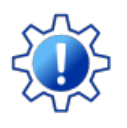

Permissions control the ability of your Users to see certain data and take specific actions. Before moving forward review **User Permissions for [Certifications](http://trainingstaff.jackrabbitclass.com/help/permissions-staff-certifications)**.

Jackrabbit understands that keeping staff certification records up to date plays an important role in your business. The Staff Certifications feature streamlines this process for you.

- $\bigstar$  Ensure students are protected by keeping staff certifications current.
- $\bigstar$  Maintain historical reporting; expired certifications are not overwritten and remain in the staff record.
- **Monitor certification alerts from the Executive Dashboard.**

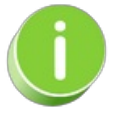

The first step for Staff Certifications is to**add new [certification](http://trainingstaff.jackrabbitclass.com/#addnew) drop-down values**.

## Create and Manage Certification Drop-down Values

Expand/Collapse All

- $\odot$  Work with Staff Certifications
- Executive Dashboard Certification Alerts

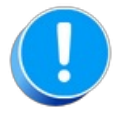

When a staff member re-certifies,**DO NOT** delete or edit their outdated certificate, instead, add a new certificate with the new **Certified On** date; the status of the old certificate will show as **Expired.** This allows you to retain the history.